# MAPS™ 5G N51 Interface Emulator

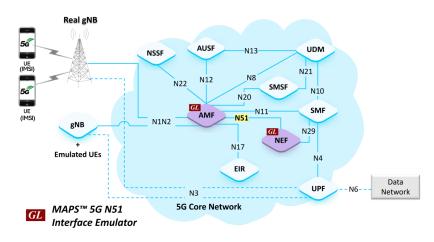

## **Overview**

GL's MAPS<sup>™</sup> 5G System as a service-based architecture, includes a set of Network Functions (NFs) providing services as defined in TS29.518 and TS29.522 (Release 17) specifications. The service-based interfaces use HTTP protocol with JavaScript Object Notation (JSON) as the application layer serialization protocol.

GL's MAPS™ 5G N51 emulates a Network Exposure Function (NEF) within the 5G Core, which requests services from the Access and Mobility Management Function (AMF) through the Namf service. In the above network setup, N51 acts as an interface between NEF and AMF, allowing both nodes to function as servers and clients. However, NEF primarily initiates service calls, while the AMF acts as a producer.

The NEF and AMF are the entities in 5G Core Network (5GC), which supports the following services:

- UE Subscription for notification event detection
  - Registration State Change Event
  - Connection State Change Event
  - Location Report Event
  - Presence In Area of Interest Event

Besides emulating network elements NEF and AMF functions, the application also supports error tracking, regression testing, load testing. It can run pre-defined test scenarios against 5G interface test objects in a controlled and deterministic manner. Easy to use script syntax allow user to create conformance test cases based on their test plan.

MAPS™ 5G N51 Interface emulator supports powerful utilities such as Script Editor and Profile Editor which allow new scenarios to be created or existing scenarios to be modified using 5G N51's JSON messages and parameters.

For more information, visit MAPS<sup>™</sup> 5G N51 Interface Emulator webpage.

### Main Features

- Emulate NEF and AMF elements
- Supports Namf\_EventExposure Service
- Services use REST APIs based on HTTP and JSON data format
- Supports Command Line Interface (CLI) through a client-server model, enabling users to control all features via Python APIs
- Supports TLS and TCP transports
- Supports scripted call generation and automated call reception
- Supports customization of call flow and message templates using Script and Message Editor
- · Ready-to-use scripts for quick testing
- Provides Call Statistics and Events Status
- Automation, Remote access, and Schedulers to run tests 24/7

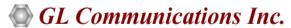

818 West Diamond Avenue - Third Floor, Gaithersburg, MD 20878, U.S.A (Web) <a href="www.gl.com">www.gl.com</a> - (V) +1-301-670-4784 (F) +1-301-670-9187 - (E-Mail) <a href="minfo@gl.com">info@gl.com</a>

## **Testbed Configuration**

The testbed setup window allow users to setup the required test configurations in N51 interface. It includes a list of variables that are declared and assigned before starting the script. Testbed Setup defines the MAPS™ parameters which communicates with the rest of the test network. End user configuration profile is used to configure MAPS™ 5G 51 interface with the supported NEF and AMF parameters.

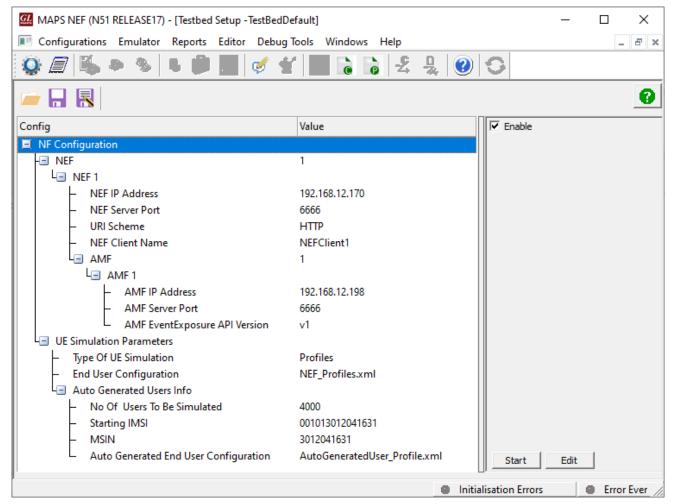

**Figure: Testbed Setup** 

## **Pre-processing Tools**

**Profile Editor** - This feature allows loading profile to edit the values of variables using GUI, replacing the original value of variables in the message template. An XML file defines a set of multiple profiles with varying parameter values which allow user to configure call instances in call generation to receive calls. The **UE\_Profiles** include 5G parameters, that is required to configure multiple UEs to emulate Signaling and Traffic.

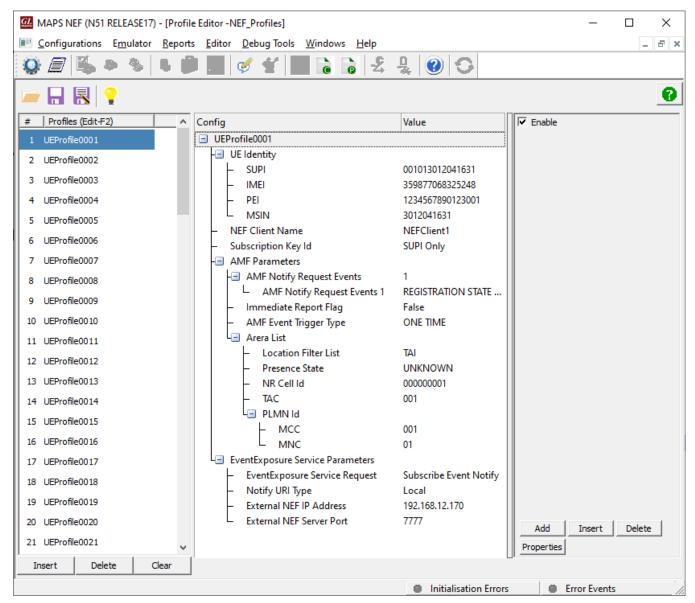

**Figure: Profile Editor** 

## **Pre-processing Tools (Contd.)**

**SCRIPT EDITOR** - The script editor allow user to create/edit scripts and access protocol fields as variables for the message template parameters. The script uses pre-defined message templates, to perform send and receive actions.

```
🕊 ScriptEditor - [C:\Program Files\GL Communications Inc\MAPS5G-N51\MAPS\N51\RELEASE17\NEF\Scripts\NEF_EventExp_Control.gls]
                                                                                                                                                                                                                                                                                                                                                                                ×
                                                                                                                                                                                                                                                                                                                                                                                         _ & ×
  File View Edit Shortcuts Tools Help
                                                                                                                     ?
     Command Window
                                                                              ŢΧ
                                                                                                                 X NEF_EventExp_Control
                                                                                                                                                                                                                                                                                                                                                                                                        Help Window
                                                                                                                     CallFlowDebug=0:
  : Conditional & Flow Control
                                                                                                                     if(EnableCLI)
 . Variable
                                                                                                                                 CallFlowDebug=1; //To log MessageSequence, messsage contentes
  ... Maps CLI
  ± Logs / Comment
                                                                                                                    if(CallFlowDebug==1)
                                                                                                                                ToggleScriptFlow(1);// Utility to enable scriptFlow
 .
⊞∵Init
  : Child Script
                                                                                                                    endif
 . DataBase
       - Send Report
                                                                                                                     //**** Added for Python CLI
        Resume
                                                                                                         10
                                                                                                                    ReportEvent (StartStatus = "Running");
      --- Return
                                                                                                                    LoopCount1 = 0;
                                                                                                        11
       - Indude
                                                                                                        12 MsgSeqCount = 0;
      ··· Exit
                                                                                                        13
  Utility Functions
                                                                                                                    if (IsApiClient)
                                                                                                                                                                                              //For CLI Received Call

    ★ Traffic Commands
    ★ Traffic Commands
    ★ Traffic Commands
    ★ Traffic Commands
    ★ Traffic Commands
    ★ Traffic Commands
    ★ Traffic Commands
    ★ Traffic Commands
    ★ Traffic Commands
    ★ Traffic Commands
    ★ Traffic Commands
    ★ Traffic Commands
    ★ Traffic Commands
    ★ Traffic Commands
    ★ Traffic Commands
    ★ Traffic Commands
    ★ Traffic Commands
    ★ Traffic Commands
    ★ Traffic Commands
    ★ Traffic Commands
    ★ Traffic Commands
    ★ Traffic Commands
    ★ Traffic Commands
    ★ Traffic Commands
    ★ Traffic Commands
    ★ Traffic Commands
    ★ Traffic Commands
    ★ Traffic Commands
    ★ Traffic Commands
    ★ Traffic Commands
    ★ Traffic Commands
    ★ Traffic Commands
    ★ Traffic Commands
    ★ Traffic Commands
    ★ Traffic Commands
    ★ Traffic Commands
    ★ Traffic Commands
    ★ Traffic Commands
    ★ Traffic Commands
    ★ Traffic Commands
    ★ Traffic Commands
    ★ Traffic Commands
    ★ Traffic Commands
    ★ Traffic Commands
    ★ Traffic Commands
    ★ Traffic Commands
    ★ Traffic Commands
    ★ Traffic Commands
    ★ Traffic Commands
    ★ Traffic Commands
    ★ Traffic Commands
    ★ Traffic Commands
    ★ Traffic Commands
    ★ Traffic Commands
    ★ Traffic Commands
    ★ Traffic Commands
    ★ Traffic Commands
    ★ Traffic Commands
    ★ Traffic Commands
    ★ Traffic Commands
    ★ Traffic Commands
    ★ Traffic Commands
    ★ Traffic Commands
    ★ Traffic Commands
    ★ Traffic Commands
    ★ Traffic Commands
    ★ Traffic Commands
    ★ Traffic Commands
    ★ Traffic Commands
    ★ Traffic Commands
    ★ Traffic Commands
    ★ Traffic Commands
    ★ Traffic Commands
    ★ Traffic Commands
    ★ Traffic Commands
    ★ Traffic Commands
    ★ Traffic Commands
    ★ Traffic Commands
    ★ Traffic Commands
    ★ Traffic Commands
    ★ Traffic Commands
    ★ Traffic Commands
    ★ Traffic Commands
    ★ Traffic Commands
    ★ Traffic Commands
    ★ Traffic Commands
    ★ Traffic Commands
    ★ Traffic Commands
    ★ Traffic Com
                                                                                                        15
                                                                                                                                 EnableCLI = 1;
                                                                                                                    endif
                                                                                                        16
                                                                                                                    if(EnableCLI)
                                                                                                        17
                                                                                                        18
                                                                                                                                 ErrorLog("N51 Script Started");
                                                                                                        19
                                                                                                        20
                                                                                                        21 GetLength(RecvApiName, RecvApiLength);
                                                                                                        22
                                                                                                                    GetLength (RestApiCallId, RestApiCallIdLength);
                                                                                                        23
                                                                                                        24
                                                                                                                     // Initialization
                                                                                                        25
                                                                                                                    ErrorCode = "NULL";
                                                                                                                  ErrorDetail = "NULL";
                                                                                                        26
                                                                                                                    SUPIStr="SUPI : ";

VauTdantifiar SHDTStr SHDT.
                                                                                                        27
                                                                                                                                                                                                     Line Count - 315 | Line: 1 Col: 1
Ready
```

**Figure: Script Editor** 

## **Call Generation and Reception**

In call generation mode, MAPS™ is configured for the outgoing messages, while in call receive mode, it is configured to respond to the incoming messages. Tests can be configured to run once, multiple iterations and continuously. Also, allow users to create multiple entries using quick configuration feature. The editor allows to run the added scripts sequentially (order in which the scripts are added in the window) or randomly (any script from the list of added script as per the call flow requirements). The test scripts are started manually at call generation, and at the call reception the script is automatically triggered by incoming messages.

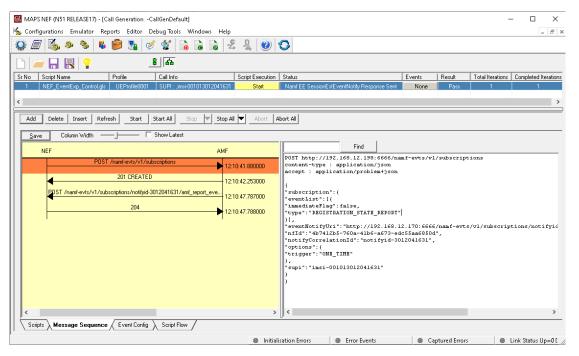

**Figure: Call Generation** 

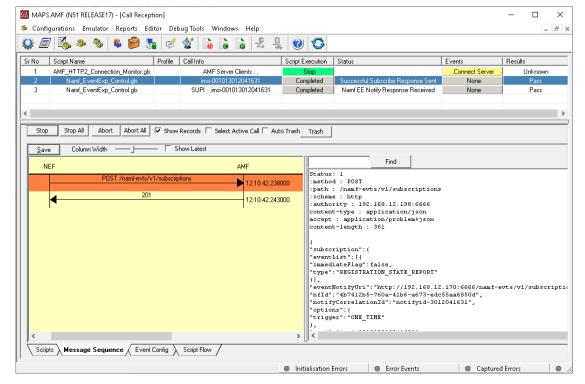

**Figure: Call Reception** 

## **UE Subscription Notification Procedures**

#### **Event Notification Subscription Procedure**

MAPS™ for 5G N51 interface emulate services between NEF and AMF network functions. The subscribe service operation is used to create subscription to an event for one UE or group of UE's. The below image shows the NEF (as Service Consumer) sends the subscription request through HTTP POST to AMF to create new event on subscription AMF.

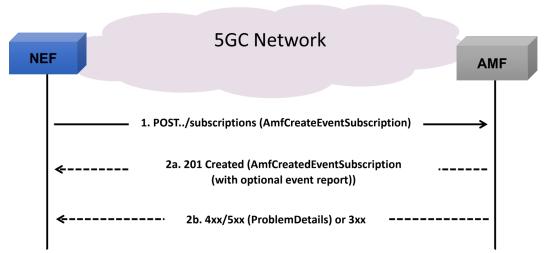

**Figure: Event Notification Subscription Procedure** 

In this procedure, NEF sends HTTP POST request to create an event for new subscription to the AMF. On success, AMF includes a HTTP Location header to provide the location of a newly created subscription together with the status code 201 indicating the requested resource is created. On failure, HTTP status code 4xx/5xx response is returned indicating the subscription creation has failed due to application error like UE NOT SERVED BY AMF.

#### **Unsubscribe Event Notification Procedure**

The unsubscribe operation deletes the existing subscription information that is created by AMF. The below image shows that the NEF (NF Service consumer) sends unsubscribe (delete) request to the AMF.

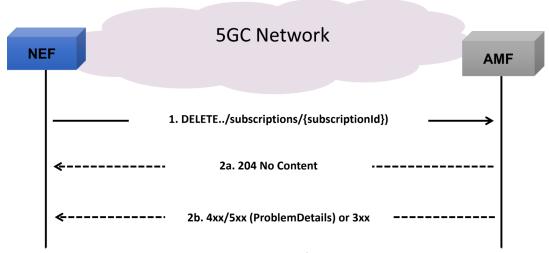

**Figure: Unsubscribe Event Notification Procedure** 

In this procedure, NEF sends a HTTP DELETE request to the AMF requesting to delete the existing subscription information. On success, "204 No Content" returned indicating the subscription ID is successfully deleted. On failure, HTTP status code 4xx/5xx response is returned due to application error.

## **UE Subscription Notification Procedures (***Contd.***)**

#### **Event Notification Procedure**

The Notify service is used by NEF from AMF to notify any event(s) for one UE, group of UE(s) or any UE when certain event included in the subscription has taken place.

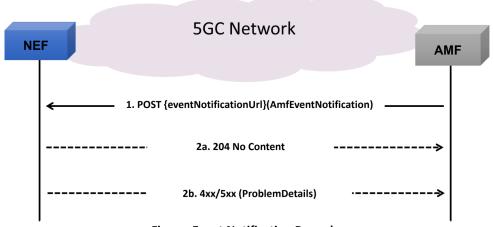

**Figure: Event Notification Procedure** 

In this procedure, the AMF sends a HTTP POST request to the NEF towards the notification on occurrence of event within the subscription. On success, the "204 No Content" is returned. On failure, HTTP status code 4xx/5xx response is returned due to application error.

The Event Notification includes the following event types.

- Registration State Change Event
- Connection State Change Event
- Location Report Event
- Presence In Area of Interest Event

### **Registration State Change Event**

A NEF sends a HTTP Post request to the AMF to get notified about the changes related to the registration state of a UE or a group of UEs, and AMF sends a notification for updated registration state.

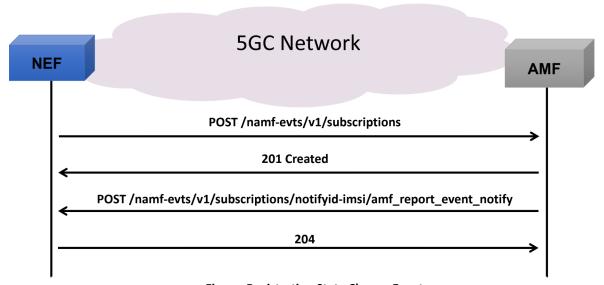

**Figure: Registration State Change Event** 

## **Command Line Interface (CLI)**

MAPS<sup>M</sup> 5G N51 (NEF) can be configured as CLI server application, to enable remote controlling of the application through command-line based clients. Supporting clients include Python. Clients can remotely perform all functions such as start testbed setup, load scripts, profiles, apply user events such as originate call, terminate call, start and stop traffic. Users can also generate and receive calls through commands.

```
Python 3.7.5 Shell
                                                                                    П
<u>File Edit Shell Debug Options Window H</u>elp
("subscription":("eventList":[{"immediateFlag":false,"type":"REGISTRATION STATE
REPORT")], "eventNotifyUri": "http://192.168.12.170:6666/namf-evts/v1/subscription
s/notifyid-3012041631/amf report event notify","nfId":"987c9bb2-87bd-4cf6-849d-8
77e9982115d","notifyCorrelationId":"notifyid-3012041631","options":("trigger":"0
NE_TIME"), "supi": "imsi-001013012041631"), "subscriptionId": "subid-notifyid-301204
Message decode...
14:32:28.963
                                             POST /namf-evts/v1/subscriptions/notifyi
d-3012041631/amf report event notify
14:32:28.963
                           POST /namf-evts/v1/subscriptions/notifyid-3012041631/amf
_report_event_notify
Status: 1
:method : POST
:path : /namf-evts/v1/subscriptions/notifyid-3012041631/amf_report_event_notify
:scheme : http
:authority : 192.168.12.170:6666
content-type : application/json
accept : application/json,
application/problem+json
content-length : 340
"notifyCorrelationId":"notifyid-3012041631",
"reportList":[{
"gpsi": "msisdn-3012041631",
"pei":"imeisv-1234567890123001",
"rmInfoList":[{
"accessType":"3GPP ACCESS",
"rmState":"DEREGISTERED"
"subscriptionId": "subid-notifyid-3012041631",
"supi":"imsi-001013012041631",
"timeStamp": "2024-01-23T14:32:28+05:30",
"type":"REGISTRATION_STATE_REPORT"
Message decode...
14:32:28.964
                                             POST - /namf-evts/v1/subscriptions
14:32:28.964
                          POST - /namf-evts/v1/subscriptions
("subscription":("eventList":[{"immediateFlag":false,"type":"REGISTRATION_STATE_
REPORT")], "eventNotifyUri": "http://192.168.12.170:6666/namf-evts/v1/subscription s/notifyid-3012041631/amf_report_event_notify", "nfId": "987c9bb2-87bd-4cf6-849d-87re9982115d", "notifyCorrelationId": "notifyid-3012041631", "options": ("trigger": "0
NE TIME"), "supi": "imsi-001013012041631"))
Stopping Script... True
Stopping N51 TestBed... Stop TestBed = Stoped
N51 Server Disconnecting... True
                                                                                   Ln: 64 Col: 41
```

**Figure: Sample Python Client** 

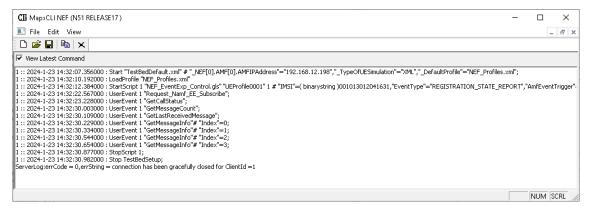

Figure: MAPS™ CLI Server

# **Supported Protocols and Specifications**

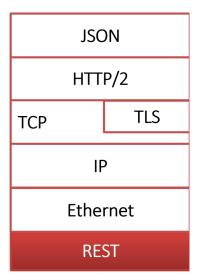

| Supported Protocols               | Standard / Specifications                   |
|-----------------------------------|---------------------------------------------|
| N51 Interface (NEF-AMF)           | TS29.518 (Release 17) TS29.522 (Release 17) |
| JavaScript Object Notation (JSON) | IETF RFC 8259                               |
| HTTP/2                            | IETF RFC 7540                               |
| TCP/TLS                           | IETF RFC 793                                |
| IPv4                              | IETF RFC 791 [5] IETF RFC 2460 [6]          |

# **Buyer's Guide**

| Item No | Product Description                               |
|---------|---------------------------------------------------|
| PKS511  | MAPS™ 5G N51 Interface Emulator (Requires PKS502) |
| PKS305  | MAPS™ 5G Multi-Interface Emulation                |

| Item No | Related Software                                                                                             |
|---------|----------------------------------------------------------------------------------------------------|
| PKS500  | MAPS™ 5G N1/N2 Interface Emulator                                                                            |
| PKS501  | MAPS™ 5G N4 Interface Emulator                                                                               |
| PKS502  | 5G service-based Emulation (Prerequisite base license for all service-based (Open API) interface emulations) |
| PKS503  | MAPS™ 5G N8 Interface Emulator (Requires PKS502)                                                             |
| PKS504  | MAPS™ 5G N10 Interface Emulator (Requires PKS502)                                                            |
| PKS505  | MAPS™ 5G N11 Interface Emulator (Requires PKS502)                                                            |
| PKS506  | MAPS™ 5G N12 Interface Emulator (Requires PKS502)                                                            |
| PKS507  | MAPS™ 5G N13 Interface Emulation (Requires PKS502)                                                           |
| PKS502  | MAPS™ 5G N17 Interface Emulator                                                                              |
| PKS508  | MAPS™ 5G N20 Interface Emulator (Requires PKS502)                                                            |
| PKS509  | MAPS™ 5G N21 Interface Emulator (Requires PKS502)                                                            |
| PKS510  | MAPS™ 5G N22 Interface Emulator (Requires PKS502)                                                            |
| PKS511  | MAPS™ 5G N29 Interface Emulator (Requires PKS502)                                                            |
| PKS170  | CLI Support for MAPS™                                                                                        |

For complete list of MAPS™ products, refer to Message Automation & Protocol Simulation (MAPS™) webpage.

For more details on supported MAPS™ 5G interfaces, refer to <u>5G Core (5GC) Network Test Solution</u> webpage.